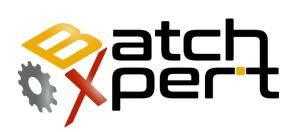

# **Recipes Configuration**

# **User Guide**

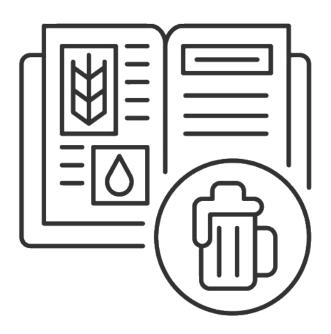

# Content

| 1 | Open Recipe Configurator2 |                                       |   |  |  |
|---|---------------------------|---------------------------------------|---|--|--|
|   | 1.1                       | Open "Configurator"                   | 4 |  |  |
|   | 1.2                       | Sign in                               | 4 |  |  |
| 2 | Moti                      | fy Recipe                             | 5 |  |  |
|   | 2.1                       | Select Recipe                         | 5 |  |  |
|   | 2.2                       | Change/Add/Delete Step                | 5 |  |  |
|   | 2.3                       | Modifying a Parameter                 | 6 |  |  |
| 3 | Creat                     | te Recipe                             | 7 |  |  |
|   | 3.1                       | Step 1 Copy from Existing Recipe      | 7 |  |  |
|   | 3.2                       | Step 2: Enter New Prescription Number | 7 |  |  |
|   | 3.3                       | Step 3: Rename New Recipe             | 8 |  |  |
| 4 | Delet                     | te Recipe                             | 9 |  |  |

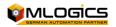

# **1** General

| 🗣 🖬                            | Sec. 20                                      |  |  |  |
|--------------------------------|----------------------------------------------|--|--|--|
| Copiar Borrar<br>Receta receta | Compare Liberado la receta producción        |  |  |  |
| Rec                            | produceron                                   |  |  |  |
| de 0 de 0                      | E E IX ⊕                                     |  |  |  |
| dentificación                  |                                              |  |  |  |
| ID:                            | 1                                            |  |  |  |
|                                | 1                                            |  |  |  |
| No.:                           |                                              |  |  |  |
| English                        | Lager                                        |  |  |  |
| Deutsch                        | Lager                                        |  |  |  |
| español                        | Lager<br>Producción 🗸                        |  |  |  |
| Tipo de receta                 |                                              |  |  |  |
| Estado                         |                                              |  |  |  |
| Estado de la receta            | Liberado producción                          |  |  |  |
| Versión de receta              | V8.35                                        |  |  |  |
| Historial                      |                                              |  |  |  |
| Creado                         | Admin                                        |  |  |  |
|                                | lunes , 18 de noviembre de 2019 🛛 + 10.33.51 |  |  |  |
| Cambiado                       | Admin                                        |  |  |  |
|                                | lunes . 26 de diciembre de 2022 💷 10.51:49   |  |  |  |

The BatchXpert system incorporates a large and adjustable system for managing recipes and parameters of the different areas and units of the process. This guide is intended for non-supervisory operating personnel who wish to manage system prescriptions. The focus of the tutorial is on the straightforward operations that must be performed to administer the recipes, rather than an explanation of how the recipes work. The manual tries to keep it "neutral", i.e. it does not focus on any particular project, and tries to function as a guide to convey the functioning of the administration in general.

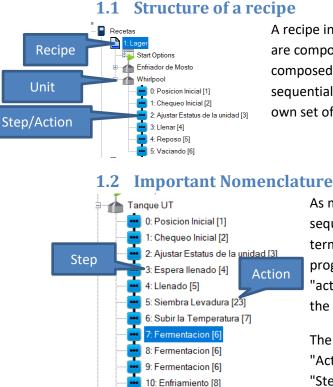

A recipe in BatchXpert is represented as a collection of "Units" that are composed of actions that run sequentially. That is, each recipe is composed of one or more Units. A unit, in turn, is composed of a sequential list of actions to be executed. Each stage, or action, has its own set of parameters unique to the stage.

# As mentioned above, a sequence is made up of several sequential actions. It is important to distinguish between the term "Step" and "Action". In a recipe, the "Step" refers to the progress that the sequence has within the line and the "action" refers to the functionality that is being executed at the moment.

The distinction is important, because within a Recipe, an "Action" may appear several times, but each time in another "Step", because the steps are a number traveled within the recipe.

For example, in the image, you can see that steps 7, 8 and 9 all have the same "Action" which is "Fermentation". This means that the sequence performs the "Action" "Fermentation" three times, but since it has another step number each time, it performs it each time with other parameters.

#### **1.3 The Units (Sequences)**

11: Espera cosecha levadura [9]

A unit is composed of a sequential list of actions to be executed. Each stage, or action, has its own set of parameters unique to the stage. When a new "Action" is deleted, inserted, or added, the stages are always remapped to be "Sequential". That is, the "Step" number can be changed by modifying the recipe structure. This is not a problem because the step number is only a visual aid to better describe the recipe.

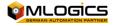

#### **1.4 Parameters**

| I Tiempo Supervision 240            | h                |
|-------------------------------------|------------------|
| 2 Tiempo 120                        | h                |
| 3 Fin del paso Grado Fermentacio    | on v enumeración |
| 9 Grado de Fermentacion 80          | %                |
| □ 10 Extracto 3                     | °P               |
| □ 11 Temperatura 13.5               | °C               |
| I2 Adaptacion Temperatura Apagado   | ~ enumeración    |
| 20 Sensor de Temperatura Automatico | ~ enumeración    |
| Zona Enf. superior Activado         | ~ enumeración    |
| Z4 Zona Enf. cono Apagado           | ~ enumeración    |

Each Step has its own set of individual parameters. That is, if an action exists multiple times in the recipe, each "Step" has its own parameters. For example, in the example above. Each "action" of "fermentation" has its own parameters.

The parameters available in each "Step" depend on the "action" of the step. These parameters are set by an

Automation Engineer during commissioning and cannot be modified by the user, because they require programming in the logic controller. The user can only modify the "Nominal Values" of the parameters of each "Step".

#### 1.5 Limitations and Considerations

The system does not incorporate any type of limitation, apart from the fact that each recipe must have a unique number within the same "Batch Area".

Each Sequence can execute only one "action" of a single Batch at a time. It is not possible to execute "Actions" of the same sequence in parallel. Different sequences, yes they can execute "Actions" in parallel, but each "Sequence" only one "action" at a time.

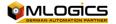

# 2 Open Recipe Configurator

#### 2.1 Open "Configurator"

On the "Home screen" of the "BatchXpert" system, in the bottom menu click on "Settings".

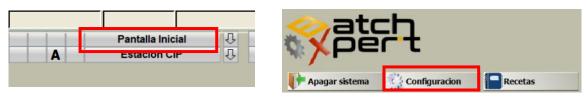

Alternatively, it can also be opened through the Windows "Start Menu".

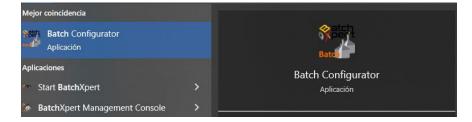

#### 2.2 Sign in

Click on "Login" and the login window will be displayed.

| 鶸 BatchXPert [Nobody] on .\GRAPHPIC                                                                                     |         |                          |                                       |  |  |  |
|----------------------------------------------------------------------------------------------------|---------|--------------------------|---------------------------------------|--|--|--|
| Archivo                                                                                                    | Editar  | Imprimir                 | Herramientas                          |  |  |  |
| Ingresar Sal                                                                                                    | ir Actu | alizar Guardar<br>Editar | Vista Mostrar<br>detalle Arbol<br>Ver |  |  |  |
| Configuración común<br>Información<br>Estaciones<br>Enumeraciones<br>Início de sesión<br>Usuario:<br>CIP<br>OK Cancelar |         |                          |                                       |  |  |  |

The master key of the system is as follows (case must be respected)

Username: Admin Key: MLogics

Please note that the Key can be modified. The correct key should be consulted with your System Administrator.

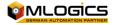

# **3 Modify Recipe**

Modify recipes from the recipe configurator once the key has been entered.

#### 3.1 Select Recipe

The recipe you want to modify must be selected

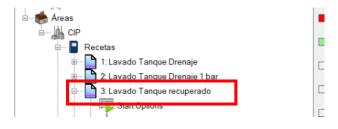

#### 3.2 Change/Add/Delete Step

Click on the "Steps" tab. The step must be selected and then the modifications must be made.

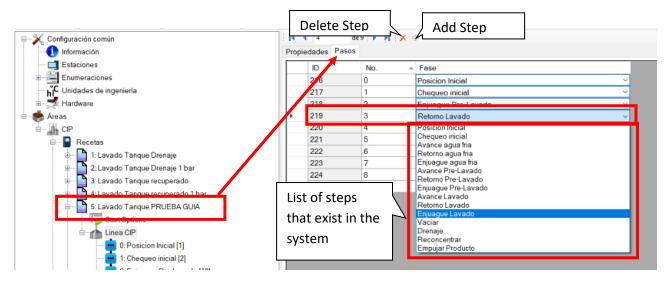

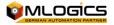

#### 3.3 Modifying a Parameter

You need to select the recipe and then look for the step where you need to change the parameter. Example:

- I need to increase the wash time with soda from 3 min to 5 min.
- I need to increase the feed pressure in washing with soda from 0.5 bar to 2.5 bar

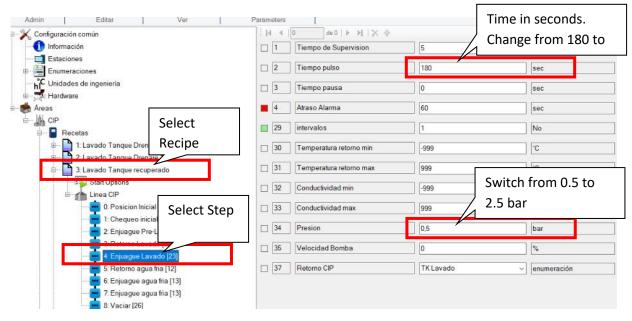

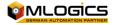

# 4 Create Recipe

The easiest way to create a new recipe is by copying an existing one that is similar to the new process.

#### 4.1 Step 1 Copy from Existing Recipe

You must select the existing recipe you want to copy and then click on "Copy Recipe"

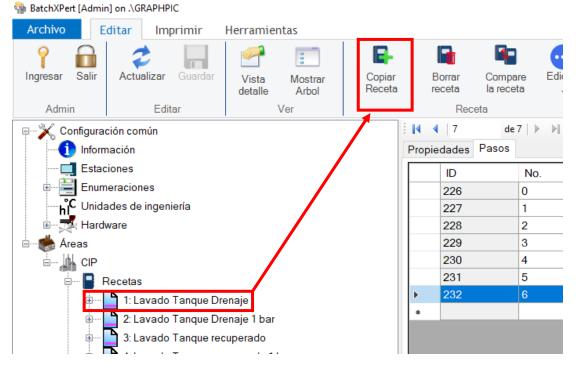

#### 4.2 Step 2: Enter New Prescription Number

Then you need to enter prescription number. The following order is defined in the plan to avoid mixing recipes between tanks and freezers:

- Recipes 1 to 9 reserved for pond toilets
- Recipes 10 to 19 reserved for Frieza toilets
- Recipes 20 to 29 Reserved for Production Procedures

| F                               | siado de la re | Cera   |     |
|---------------------------------|----------------|--------|-----|
| Ingrese número de               | _              |        | ×   |
| Please select new Recipe Number | r              |        |     |
|                                 | ОК             | Cancel | lar |

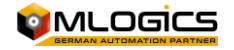

#### 4.3 Step 3: Rename New Recipe

Select the new recipe and proceed to edit the name.

| Admin                                                         | Editar                         | Ver                              | Receta                         |                     |                                 |                   |
|---------------------------------------------------------------|--------------------------------|----------------------------------|--------------------------------|---------------------|---------------------------------|-------------------|
| EX Configuración común                                        |                                |                                  | i ∥4    4    0 de 0    de 0    | $\vdash H \mid X +$ |                                 | The name must be  |
| 🛄 Estac                                                       |                                |                                  | ID:                            | 20                  |                                 | copied into all 3 |
| nida<br>⊪ <b>T</b> Hardv                                      | ides de ingeniería<br>vare     |                                  | No.:<br>English                |                     | anque PRUEBA GUIA               | languages         |
| È <b>e A</b> reas<br>È <b>∭</b> CIP<br>È <b>□</b> F           | lecelas                        |                                  | Deutsch<br>español             |                     | inque PRUEBA GUIA               |                   |
| <br>                                                          | - 1: Lavado Tanque Drenaje     | Tipo de receta                   | CIP                            |                     | ~                               |                   |
| 3: Lavado Tanque recuperado 4: Lavado Tanque recuperado 1 bar |                                | Estado<br>Estado de la receta    | Liberado p                     | roducción           | ~                               |                   |
|                                                               | 5: Lavado Tanque PR            | UEBA GUIA                        | Versión de receta              | V6.57               |                                 |                   |
|                                                               | 0: Posicion Ir                 |                                  | Historial<br>Creado            | MLogics<br>marter   |                                 |                   |
|                                                               | 3: Retorno La<br>4: Enjuague I | avado [22]<br>Lavado [23]        | Cambiado                       | Admin               | Add a commen<br>to the new reci |                   |
|                                                               | 6: Enjuague :                  | agua fria [13]<br>agua fria [13] | Comentario<br>Prueba para guia |                     | <b>k</b>                        |                   |

To edit the steps and/or parameters of the new recipe, go to the "Modify Recipe" item.

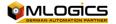

# **5 Delete Recipe**

When a recipe is deleted, it was no longer available to rerun or restore, so you should perform this action with the assurance that you do not need to rerun the recipe.

You need to select the recipe you want to delete and then press the "delete recipe" button

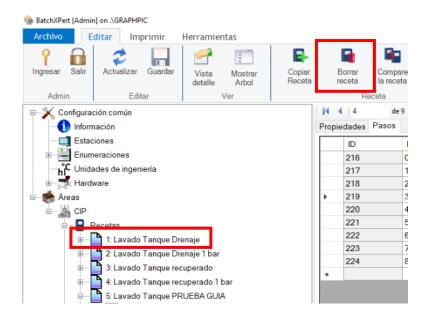

Before deleting, a recipe deletion confirmation window will appear. Must be confirmed in "Yes"

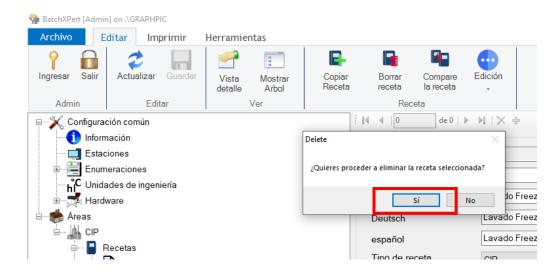

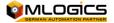